# StarTechcom

Hard-to-find made easy®

## **PCIe Gigabit Network Card - 4 Port**

#### ST1000SPEX43

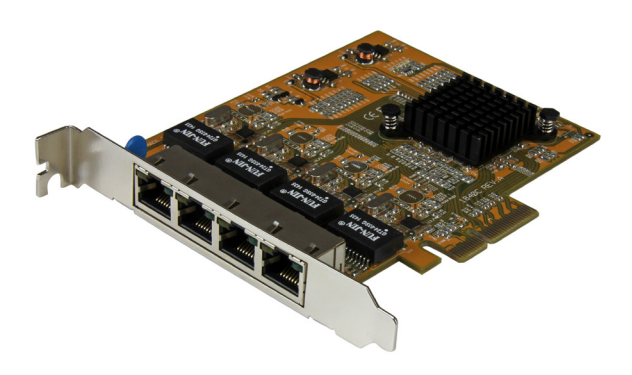

\*actual product may vary from photos

FR: Guide de l'utilisateur - fr.startech.com DE: Bedienungsanleitung - de.startech.com ES: Guía del usuario - es.startech.com NL: Gebruiksaanwijzing - nl.startech.com PT: Guia do usuário - pt.startech.com IT: Guida per l'uso - it.startech.com

For the latest information, technical specifications, and support for this product, please visit [www.startech.com/ST1000SPEX43](http://www.startech.com/ST1000SPEX43).

Manual Revision: 11/23/2015

#### **FCC Compliance Statement**

This equipment has been tested and found to comply with the limits for a Class B digital device, pursuant to part 15 of the FCC Rules. These limits are designed to provide reasonable protection against harmful interference in a residential installation. This equipment generates, uses and can radiate radio frequency energy and, if not installed and used in accordance with the instructions, may cause harmful interference to radio communications. However, there is no guarantee that interference will not occur in a particular installation. If this equipment does cause harmful interference to radio or television reception, which can be determined by turning the equipment off and on, the user is encouraged to try to correct the interference by one or more of the following measures:

- Reorient or relocate the receiving antenna.
- Increase the separation between the equipment and receiver.
- Connect the equipment into an outlet on a circuit different from that to which the receiver is connected.
- Consult the dealer or an experienced radio/TV technician for help

This device complies with part 15 of the FCC Rules. Operation is subject to the following two conditions: (1) This device may not cause harmful interference, and (2) this device must accept any interference received, including interference that may cause undesired operation.

Changes or modifications not expressly approved by StarTech.com could void the user's authority to operate the equipment.

#### **Industry Canada Statement**

This Class B digital apparatus complies with Canadian ICES-003. Cet appareil numérique de la classe [B] est conforme à la norme NMB-003 du Canada.

CAN ICES-3 (B)/NMB-3(B)

#### **Use of Trademarks, Registered Trademarks, and other Protected Names and Symbols**

This manual may make reference to trademarks, registered trademarks, and other protected names and/or symbols of third-party companies not related in any way to StarTech.com. Where they occur these references are for illustrative purposes only and do not represent an endorsement of a product or service by StarTech.com, or an endorsement of the product(s) to which this manual applies by the third-party company in question. Regardless of any direct acknowledgement elsewhere in the body of this document, StarTech.com hereby acknowledges that all trademarks, registered trademarks, service marks, and other protected names and/or symbols contained in this manual and related documents are the property of their respective holders.

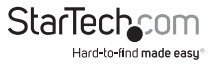

# **Table of Contents**

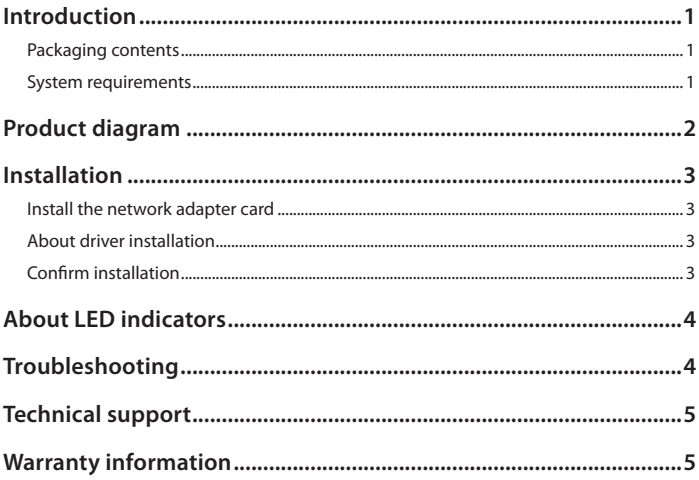

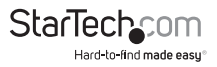

## <span id="page-3-0"></span>Introduction

You can use the ST1000SPEX43 to add four separate Gigabit network ports to your client, server, or workstation through just one PCI Express® slot. This four-port network adapter card supports high-performance, four-channel networking, and a maximum throughput of up to 1000Mbps in each direction (a total of 2000Mbps). The network adapter card features the Realtek RTL8111G chipset, which is designed to deliver the performance and enhanced capabilities that you need for reliable network connections to your server or computer.

#### **Packaging contents**

• 1 x PCIe Gigabit network card - 4 port

#### **System requirements**

- Available PCIe x4 slot or higher (x8 or x16)
- Any of the following operating systems:
	- Windows® 10 (32-bit or 64-bit)
	- Windows 8.1 (32-bit or 64-bit)
	- Windows 8 (32-bit or 64-bit)
	- Windows 7 (32-bit or 64-bit)
	- Windows 2000
	- Windows ME
	- Windows 98SE
	- Windows Vista®
	- Windows® XP
	- Windows Server® 2012 (32-bit or 64-bit)
	- Windows Server 2003
	- Linux® Kernel 2.4x and later

System requirements are subject to change. For the latest requirements, please visit [www.startech.com/ST1000SPEX43.](http://www.startech.com/ST1000SPEX43)

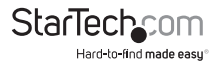

### <span id="page-4-0"></span>Product diagram

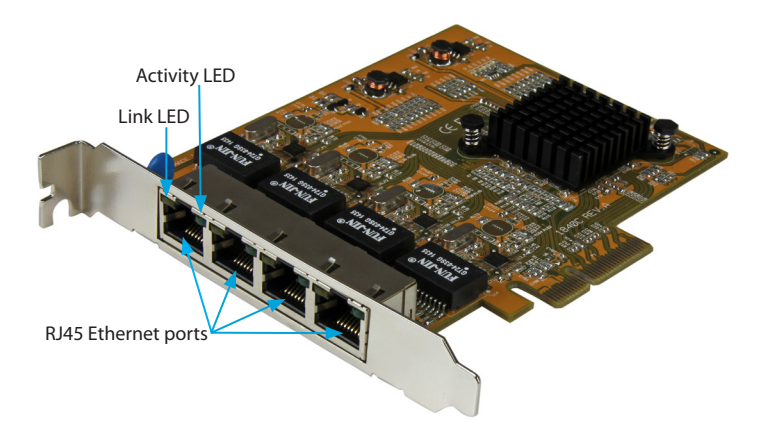

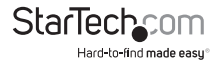

## <span id="page-5-0"></span>Installation

### **Install the network adapter card**

**Warning!** PCIe cards should be handled carefully, especially when they're transported and installed. If you're not careful, you can damage the network adapter card. Make sure that you're properly grounded by wearing an anti-static strap when you install any computer component. If an anti-static strap isn't available, touch a large grounded metal surface for several seconds to discharge any built-up static electricity.

- 1. Turn off your computer and any devices or peripherals that are connected to it (for example, printers, external storage, and so on).
- 2. Unplug the power cable from the back of your computer.
- 3. Disconnect any peripheral devices that are connected to your computer.
- 4. Remove the cover from your computer case. Consult the documentation that came with your computer for details about how to do this safely.
- 5. Locate an open PCIe slot and remove the corresponding metal cover plate from the back of your computer case. Consult the documentation that came with your computer for details about how to do this safely. This network adapter card works in PCIe slots of x4, x8, or x16 lanes.
- 6. Gently insert the card into the open PCIe slot and fasten the bracket to the back of the case.
- 7. Place the cover back onto the computer case.
- 8. Reconnect the power cable to the back of your computer.
- 9. Reconnect all of the peripheral devices that you disconnected in step 3.
- 10. Turn on your computer.

#### **About driver installation**

You don't need to install any additional drivers with this network card.

### **Confirm installation**

To confirm installation on a computer running a version of Windows, complete the following:

- 1. On your computer, navigate to **Device Manager**.
- 2. Under **Network adapters**, confirm that four Realtek adapters are listed.

In some cases, an exclamation mark appears next to devices that aren't installed correctly. If the driver wasn't installed correctly, try installing the driver again.

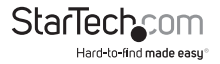

## <span id="page-6-0"></span>About LED indicators

The network adapter card features two LED indicators for each of the RJ45 Ethernet ports. The Activity LED indicates the speed and mode of the Ethernet ports, and the Link LED indicates if the port is connected or active. For more information about the LED indicators, see the table below:

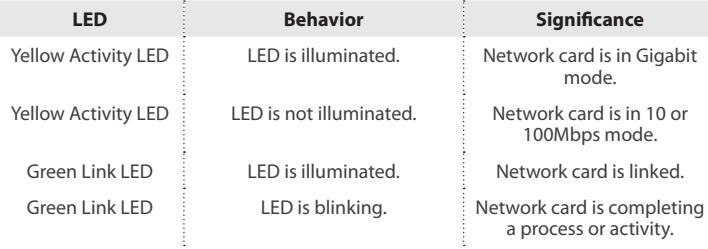

# Troubleshooting

**What should I do if I hook everything up and the system isn't working as expected?**

To confirm that the Ethernet cables, network adapter card, and computer system aren't the source of the issue, try the following:

- Use the Ethernet cables, network adapter card, and computer system with another computer setup to see if the problem persists.
- Use different components to verify that the issue is with the network card. For example, install the card in another system or use different Ethernet cables to test the connection.
- Make sure that the Link LEDs on the network adapter card are illuminated as expected. If the Link LEDs are illuminated, it means that the network adapter card has a good electrical connection with the other parts of your setup.
- If you use a wall jack with an Ethernet cable, make sure that the jack is patched in properly.

When you test the Ethernet cables, do the following:

- Test each cable individually.
- If possible, use short cables when you're testing.

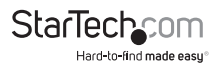

### <span id="page-7-0"></span>Technical support

StarTech.com's lifetime technical support is an integral part of our commitment to provide industry-leading solutions. If you ever need help with your product, visit **www.startech.com/support** and access our comprehensive selection of online tools, documentation, and downloads.

For the latest drivers/software, please visit **www.startech.com/downloads**

### Warranty information

This product is backed by a two-year warranty.

StarTech.com warrants its products against defects in materials and workmanship for the periods noted, following the initial date of purchase. During this period, the products may be returned for repair, or replacement with equivalent products at our discretion. The warranty covers parts and labor costs only. StarTech.com does not warrant its products from defects or damages arising from misuse, abuse, alteration, or normal wear and tear.

#### **Limitation of Liability**

In no event shall the liability of StarTech.com Ltd. and StarTech.com USA LLP (or their officers, directors, employees or agents) for any damages (whether direct or indirect, special, punitive, incidental, consequential, or otherwise), loss of profits, loss of business, or any pecuniary loss, arising out of or related to the use of the product exceed the actual price paid for the product. Some states do not allow the exclusion or limitation of incidental or consequential damages. If such laws apply, the limitations or exclusions contained in this statement may not apply to you.

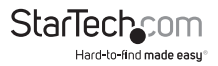

# **StarTechcom**

Hard-to-find made easu<sup>®</sup>

Hard-to-find made easy. At StarTech.com, that isn't a slogan. It's a promise.

StarTech.com is your one-stop source for every connectivity part you need. From the latest technology to legacy products — and all the parts that bridge the old and new — we can help you find the parts that connect your solutions.

We make it easy to locate the parts, and we quickly deliver them wherever they need to go. Just talk to one of our tech advisors or visit our website. You'll be connected to the products you need in no time.

Visit www.startech.com for complete information on all StarTech.com products and to access exclusive resources and time-saving tools.

*StarTech.com is an ISO 9001 Registered manufacturer of connectivity and technology parts. StarTech.com was founded in 1985 and has operations in the United States, Canada, the United Kingdom and Taiwan servicing a worldwide market.*